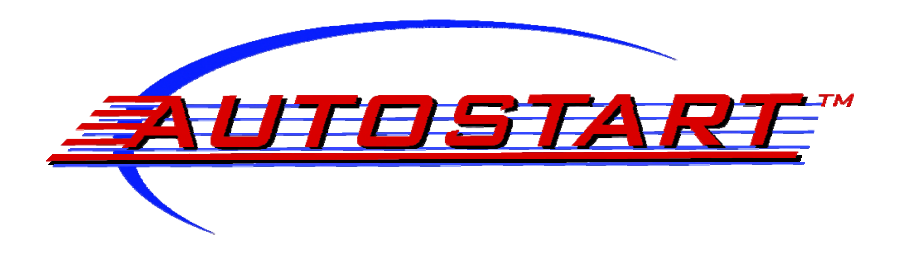

**USER GUIDE** 

**AS PRG-1000**

Download from Www.Somanuals.com. All Manuals Search And Download.

### **PRG-1000 Parts**

The PRG-1000 includes:

- The handheld unit and a 9-volt battery;
- The PC-LINK adaptor, which enables communication between the PRG-1000 and a personal computer. This connectivity with a personal computer offers the capability of upgrading the PRG-1000 firmware and other additional features, such as saving/recalling personal programming options files on a computer.

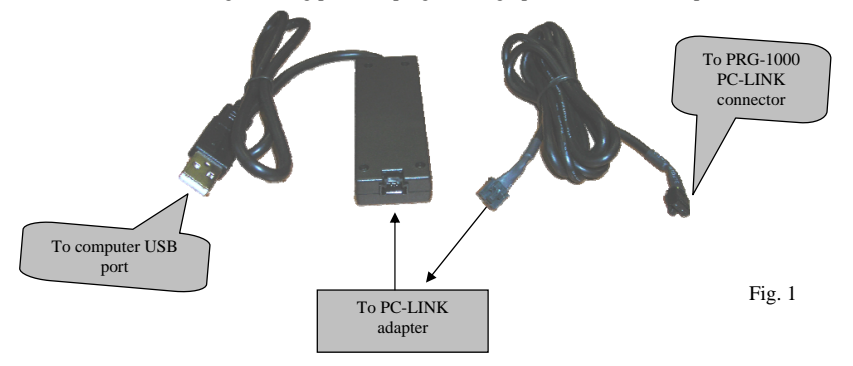

• The MODULE cable enables communication between the remote starter and the PRG-1000. This T harness, which connects to the remote starter antenna, allows the unit to be programmed and/or read even when the remote starter is powered off.

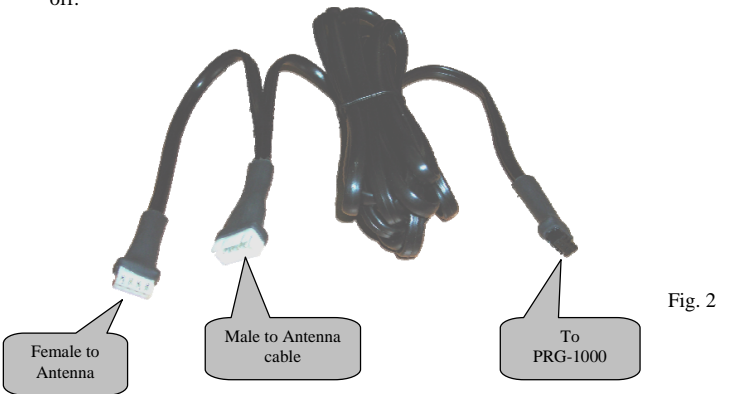

• The OBDII cable enables communication between the PRG-1000 and a vehicle's OBDII system. The PRG-1000 recognizes multiple car networks – i.e., J1850, ISO9141, KWP2000 and CAN. The user can erase most **GENERIC OBDII DIAGNOSTIC TROUBLE CODES (DTCs)**. **The PRG-1000 does not erase specific codes** – i.e., most airbags and antipollution DTCs.

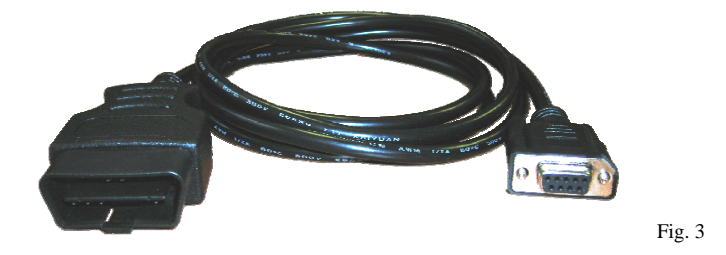

• The PRG-1000 comes with two test leads and alligator clips, which can be used to locate a valid tachometer source.

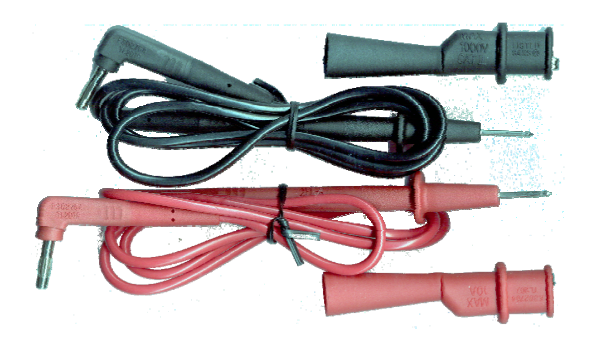

Fig. 4

### **PRG-1000 Options**

- The remote starter can be programmed even when it is solely powered by the PRG-1000.
- The remote starter or alarm system must be disarmed or in Valet Mode to access the programmer's menu. The PRG-1000 displays a "COMMUNICATION ERROR" message when trying to program an armed unit.
- Select one of the PRG-1000 functions (TACH/Hz, OBDII SCAN, REMOTE, DIAG., FUNCT, MODULE PROGRAMMING or INSTALLER PROGRAMMING FILES) to enter its menu.
- Use the "UP" and "DOWN" buttons to scroll the available options.
- Press "ENTER" to access the desired option.
- Repeat the above procedure if there are additional options you would like to access.
- Press "EXIT" to go back to the preceding option.
- Press "ENTER" followed by "WRITE" to save the new settings into the unit's processor. New settings can be saved either one at the time or all at once, after all changes have been completed.

### **Buttons & Functions**

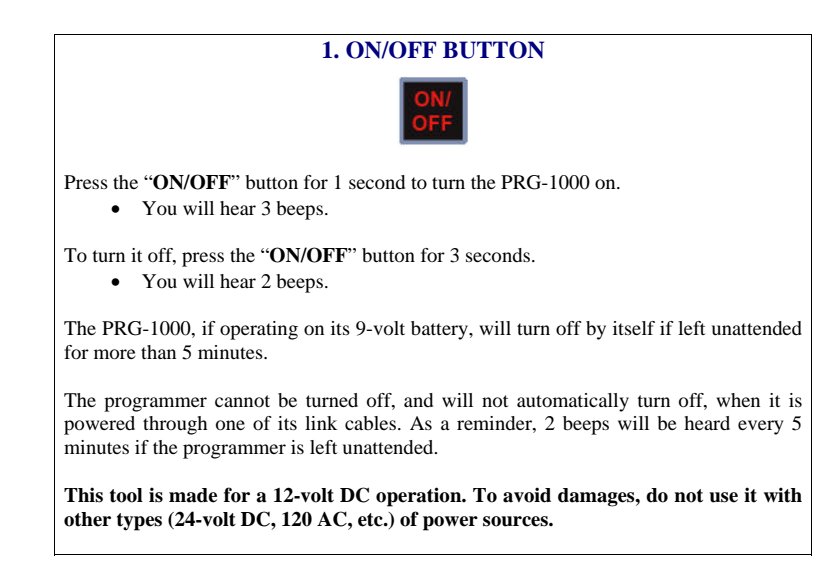

# *AS PRG-1000 AUTOSTART TECH TOOL*

#### **14. Abbreviation Table of Functions and**

#### **Options in Short Words**

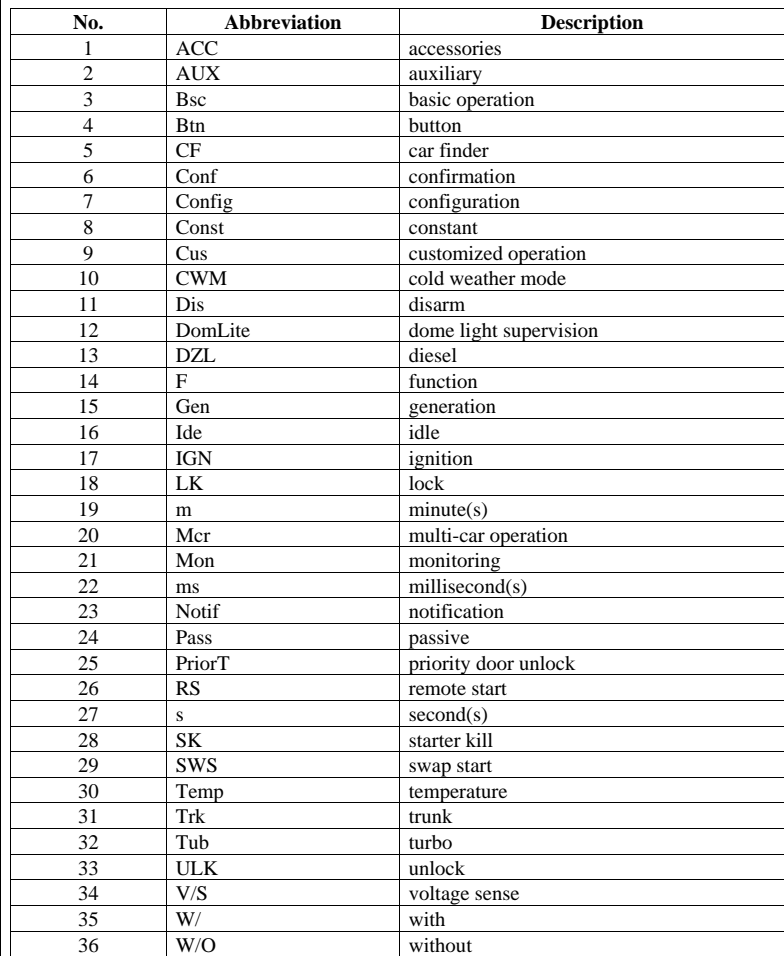

### **12. SAVE BUTTON**

# **SAVE**

The "**SAVE**" button allows the installer to save customized settings of specific models for future units programming. Installers can save up to 10 customized settings. *Please use the proper cable (see Fig. 2).* 

- 1. Press "READ" and select the brand you wish to use.
- 2. If you want to save the unit's current settings to a file, press "SAVE".
- 3. Select "Auto Save" to store the settings in a new file, or select the file you want to replace.
- 4. Press "ENTER" to save the file. A message displaying the file location will appear.

If you wish to save the settings you are currently working on to a file, program all the desired changes into the PRG-1000. Before pressing "WRITE", press "SAVE" and repeat steps 3 and 4.

#### **13. PC-LINK BUTTON**

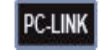

The "**PC-LINK**" button enables communication between the PRG-1000 and the interface of a computer.

*Please use the proper cable( see Fig. 1).* 

This allows the PRG-1000 firmware to be upgraded and offers some programming conveniences to the person using the web or the desktop application.

To use this function, you must first download and install the PC-LINK application. The installation program includes the adaptor's software and pilot and the desktop application. It can be downloaded at: http://www.autostart.ca/dealer section.php.

You have to be a registered Autostart technical support user to access this section. For any question, contact the Autostart Technical Support department at: 1-800-228- 5190 or support@autostart.ca.

Warning: The personal computer requires a software installation before it can enable PC-LINK communication. Please install the software before connecting the PC-LINK adaptor to your PC.

## *AS PRG-1000 AUTOSTART TECH TOOL*

#### **2. UP & DOWN BUTTONS**

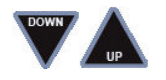

Use the "**UP"** and "**DOWN"** buttons to scroll the PRG-1000 menu.

### **3. EXIT & ENTER BUTTONS**

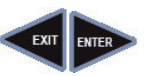

Use the "**EXIT"** button to go back to the preceding menu without modifying the unit's settings.

Use the "**ENTER"** button to access or validate the unit's programming options.

### **4. TACH/Hz**

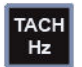

The "**TACH/Hz**" button provides the following 3 options: *Please use proper cable (see Fig. 2 and 4).* 

- 1. **"Read From Vehicle"** enables the PRG-1000 tachometer signal finder. Connect the  $(-)$  lead of the PRG-1000 to the vehicle's  $(-)$  ground source. Use only the  $(+)$ lead to test and locate a proper tachometer signal. To avoid damages, do not connect it to the ignition coil high voltage output. The programmer will display the tachometer frequency and its validity.
- 2. **"View Stored Tach"** allows the user to read the tachometer frequency directly from the remote starter and make adjustments if the tachometer is already stored. You can also adjust and write the final tachometer setting back in the remote starter's memory.
- 3. **"Learn Tach"** makes it easy to program the tachometer setting on a remote starter that does not have one programmed yet. Connect the (-) lead of the PRG-1000 to the vehicle's (-) ground source. Use only the (+) lead to test and locate a proper tachometer signal. To avoid damages, do not connect it to the ignition coil high voltage output. In order to exit the "Learn Tach" mode you must turn the ignition switch ON and then OFF.

### **5. OBDII SCAN BUTTON**

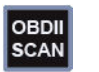

Once the PRG-1000 is connected to the vehicle, the user can erase most generic OBDII DTCs. Press the "**OBDII SCAN**" button and follow the instructions displayed.

Do not use the OBDII cable with any apparatus other than the Autostart's PRG-1000. *Please use the proper cable (see Fig. 3).* 

Warning: When erasing OBD II codes, some vehicles delete the memory bank used for fuel economy and anti pollution. We recommend that the user gets from the manufacturer all the required information before erasing OBD II codes.

#### **6. REMOTE BUTTON**

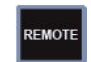

The "**REMOTE**" button provides 5 options: *Please use the proper cable (see Fig. 2).* 

- 1. **"LEARN NEW REMOTE"** makes it possible for the user to learn a new transmitter without having to go through the regular programming mode. Follow the instructions displayed to learn a new transmitter.
- 2. "**USE REMOTE**" allows the use of an already learned transmitter to test and operate the remote starter without having to unplug the antenna from the PRG-1000. To use this function, follow the instructions displayed. (Note: A 2-way remote will not receive confirmation in this option.)
- 3. "**ERASE ALL REMOTES**" erases, at once, all existing transmitter codes from the unit. Follow the instructions displayed to delete all transmitters from the remote starter's memory.
- 4. **"# REMOTE LEARNED"** identifies the number of transmitters that are coded in the remote starter or alarm. Follow the instructions displayed to view how many transmitters are programmed into the unit.
- 5. **"TEST REMOTE BUTTON"** allows the user to test the transmitter's operations. Establish which generation of remote  $(1^{ST}$  generation -- 4 buttons or 5 buttons with a STOP button, or  $2<sup>nd</sup>$  generation -- with advanced options such as AUX and / or SHIFT button(s)) is being tested and follow the instructions displayed in order to test the transmitter. Note that the transmitter does not have to be coded into the remote starter. The PRG-1000 displays which button is pressed when this function is used.

# *AS PRG-1000 AUTOSTART TECH TOOL*

### **10. WRITE BUTTON**

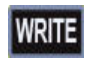

The "**WRITE**" button is used to save the programming changes to the unit's processor. In order to avoid the unit's EEPROM corruption, do not disconnect the PRG-1000 during its writing process.

*Please use the proper cable (see Fig. 2).* 

• Press "ENTER" followed by "WRITE" to store the unit's new settings. The PRG-1000 will display "OPTIONS WRITTEN SUCCESSFULLY" if the programming was done properly. A "COMMUNICATION ERROR" message will appear if the programming was unsuccessful.

#### **11. RECALL BUTTON**

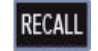

The "**RECALL**" button allows the installer to recall customized settings of specific models for future units programming. Installers can recall and save up to 10 customized settings.

*Please use proper the cable (see Fig. 2)* 

- 1. Press "RECALL".
- 2. Select the file containing the customized settings you wish to review or apply.
- 3. Review the settings or press "WRITE" to program them into the unit's processor.

### **9. READ BUTTON**

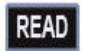

The "**READ**" button displays the remote starter's information and allows modification of its options.

*Please use the proper cable (see Fig. 2).* 

- 1. Press "READ" and select one of the brand names displayed on the PRG-1000. If the unit is not compatible, the PRG-1000 will display a "PRODUCT VERSION NOT SUPPORTED" message that prompts you to "Upgrade Programmer With PC Interface". When the unit is compatible, the PRG-1000 displays the unit's model number and software version.
- 2. Select the programming "Mode" you wish to access by scrolling "UP" or "DOWN" and pressing "ENTER". You can always return to the previous menu by pressing "EXIT".
- 3. Select the programming "Function" you wish to access by scrolling "UP" or "DOWN" and pressing "ENTER". You can always return to the previous menu by pressing "EXIT".
- 4. Select the programming "Option" you wish to change by scrolling "UP" or "DOWN" and pressing "ENTER".
- 5. At that moment you can either immediately save the newly entered setting by pressing "ENTER" followed by "WRITE", or wait until all changes are made and then press "WRITE" to save the new settings all at once to the remote starter.
- 6. Press "SAVE" to save the new settings to the PRG-1000 file.

Warning: Modifications made to the customizable options will apply solely when writing to the remote starter EEPROM is completed. Never disconnect the AS PRG-1000 during the writing process. Cable disconnection may lead to remote starter EPROM corruption.

# *AS PRG-1000 AUTOSTART TECH TOOL*

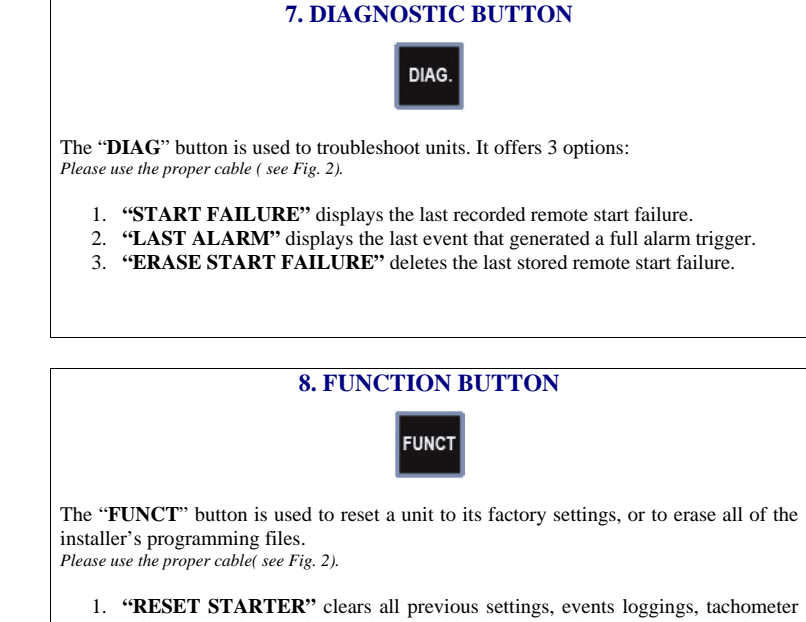

- references and transmitter codes stored in the unit, and resets them to the factory settings. After selecting "RESET STARTER", you are prompted to confirm your choice by pressing "ENTER". If you do not wish to reset the unit completely, press "EXIT" to go back to the preceding menu.
- 2. **"RESET PRG-1000"** erases all of the installer's programming files at once. After selecting "RESET PRG-1000", you are asked to confirm your choice by pressing "ENTER". If you do not wish to reset the programmer's files completely, press "EXIT" to go back to the preceding menu.

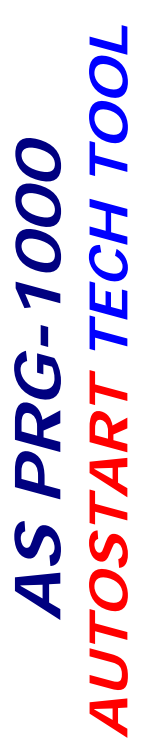

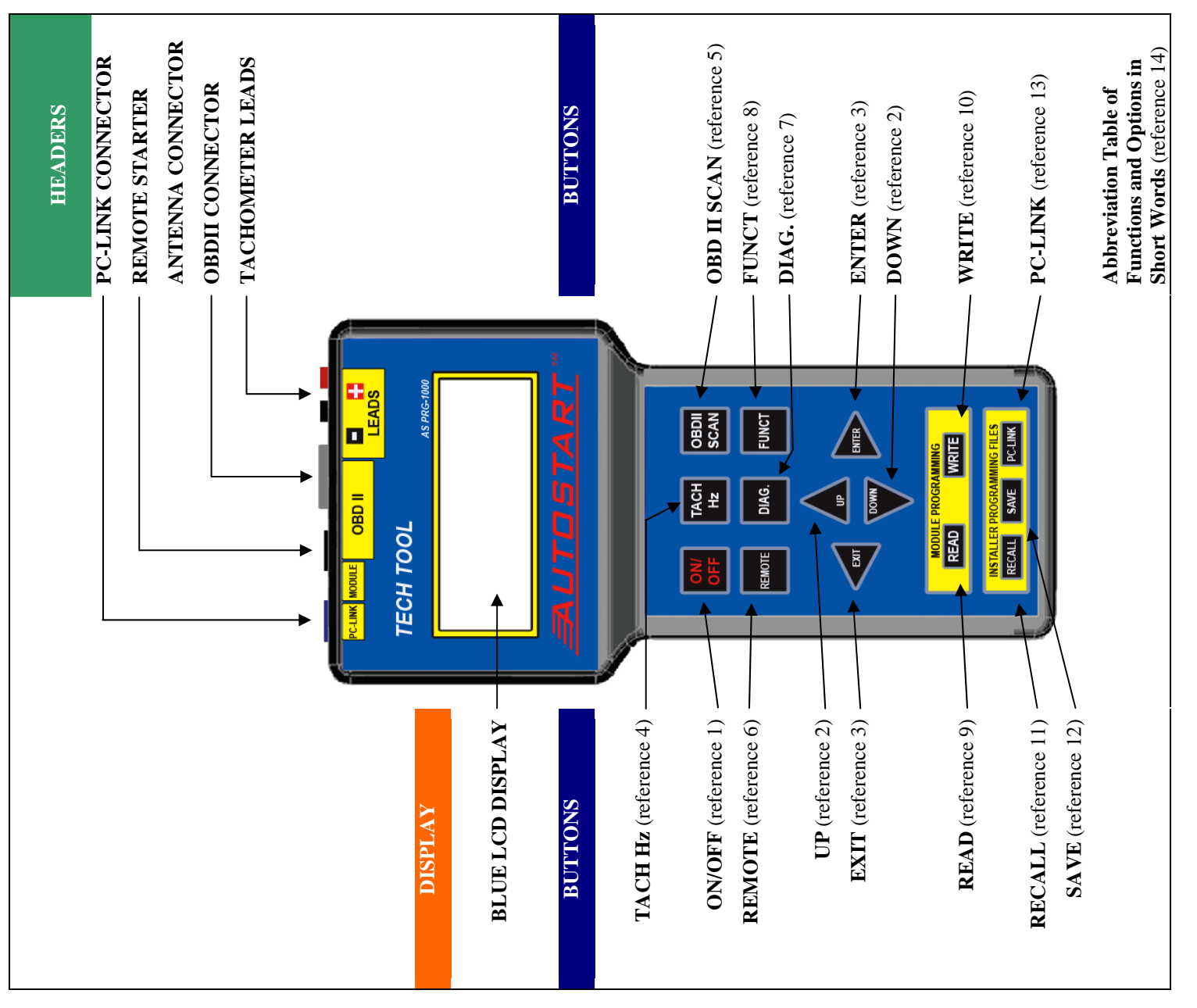

Free Manuals Download Website [http://myh66.com](http://myh66.com/) [http://usermanuals.us](http://usermanuals.us/) [http://www.somanuals.com](http://www.somanuals.com/) [http://www.4manuals.cc](http://www.4manuals.cc/) [http://www.manual-lib.com](http://www.manual-lib.com/) [http://www.404manual.com](http://www.404manual.com/) [http://www.luxmanual.com](http://www.luxmanual.com/) [http://aubethermostatmanual.com](http://aubethermostatmanual.com/) Golf course search by state [http://golfingnear.com](http://www.golfingnear.com/)

Email search by domain

[http://emailbydomain.com](http://emailbydomain.com/) Auto manuals search

[http://auto.somanuals.com](http://auto.somanuals.com/) TV manuals search

[http://tv.somanuals.com](http://tv.somanuals.com/)